# 2021<br>Contribution Academy Leroject Guide

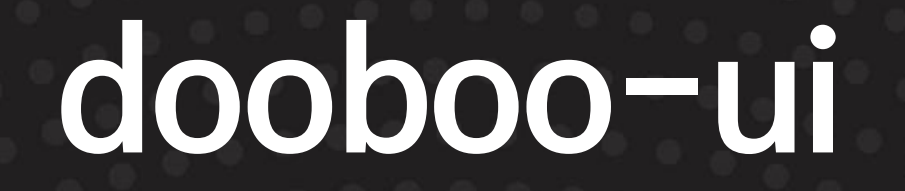

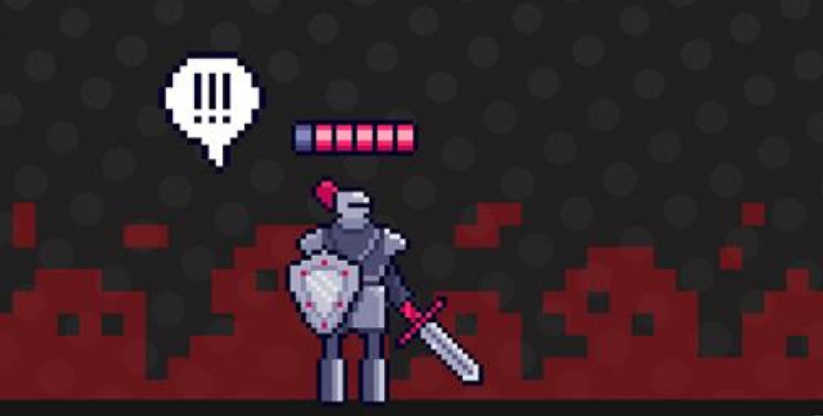

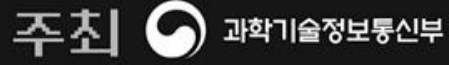

nipa శप्रह्रस्था DP =NUP

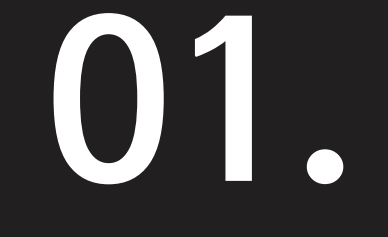

# **프로젝트 내용**

#### 프로젝트 분야 · 저장소 · 활용 언어 · 난이도 참가자 모집 유형

(1) : "参与《春天之子》(1) : "参与《春天之子》(1) : "参与《春天之子》(1) : "参与《春天之子》(1) : "参与《春天之子》(1) : "参与《春天》(1)

### **01. 프로젝트 내용**

- **프로젝트명: dooboo-ui**
- **프로젝트 분야: React Native UI Framework**
- **프로젝트 저장소: https://github.com/dooboolab/dooboo-ui**
- **활용 언어: Typescript**
- **프로젝트 난이도: 초~상 (모든 수준 가능)**
- **참가자 모집 유형:**
- **React & React Native 개발자**
- **안정적이고 성장 가능한 UI 컴포넌트를 개발하고자 하는 분**
- **Storybook을 사용하여 시각적으로 멋진 도큐먼트를 만들어보고 싶으신 분**

• 위 부분이 충족되지 않아도 같이 이야기하면서 개발해나가면되니 부담갖지 않으셔도 될 것 같습니다.

리액트네이티브를 이용하여 앱을 개발해보신 분. 리액트에서 UI 컴포넌트를 제작해 보신 분이면 프로젝트를 수월하게 진행하실 수 있으십니다.

UI컴포넌트를 작성할 때 테스트 코드를 작성하실 줄 아시면 완벽합니다.

• **우대사항**

### **01. 프로젝트 내용**

2021 Contribution Academy

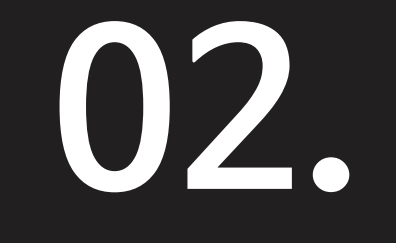

### **프로젝트 개요**

#### 프로젝트 상세 소개 내용

### **02. 프로젝트 개요**

**dooboo-ui**는 React Native에서 UI 제작을 간편해주기 위한 UI 라이브러리입니다. 라이트 & 다크모드 같은 테마 관리를 편리하게 해주며 커스텀하게 색상 테마를 관리할 수 있도록 도와줍니다.

웹, 안드로이드, IOS를 모두 지원하고 있으며 어플리케이션을 개발할 때 필요한 주요 컴포넌트들을 제공해주고 있습 니다.

프로젝트를 진행하며 제작한 UI 컴포넌트를 더욱 많은 사람이 사용하고 확장성있게 제공해주기 위해서 프로젝트가 기획 되었습니다.

또한, dooboo-ui.dooboolab.com에서는 스토리북을 활용하여 멋진 튜토리얼을 제공해주는데 힘쓰고자 합니다.

개발자를 위한 개발자가 되는 좋은 첫걸음이 되는 프로젝트입니다.

#### 000年以外,1000年以及1000年以外,1000年以及1000年以外,1000年以及1000年以外,1000年以外,1000年以来,1000年1月

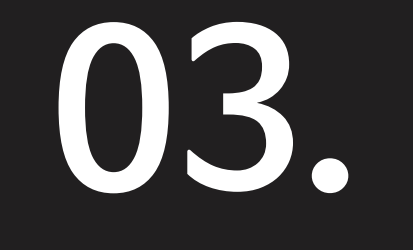

# **컨트리뷰션 가이드**

#### 단계별 컨트리뷰션 커리큘럼

يسمع الإجمال المستقر المستقرات والمستقر والمستقر المستقر والمستقر والمستقر والمستقر والمستقر والمستقر والمستقر

#### **코스 1. 환경 설정**

#### **[레포지토리에](https://github.com/dooboolab/dooboo-ui) 있는 [CONTRIBUTING.md](https://github.com/dooboolab/dooboo-ui/blob/master/CONTRIBUTING.md)를 확인합니다. [React Native](https://reactnative.dev)를 설치하고 [vscode](https://code.visualstudio.com/)를 사용할 것을 권장드립니다.**

#### **Contribution Guide**

You should be aware of below stacks(do not need to be professional) to co

- 1. React Native
- 2. vscode
	- . We are using vscode as our ide. Please install estint plugin.

### **코스 2. 리액트네이티브 친숙해지기**

**가볍게 React Native와 친숙해 지시기를 권장드립니다. 한번도 React Native로 개발 을 해본 경험이 없으신 분들은 [유트브](https://www.youtube.com/watch?v=aEK4UVMXk0A) 영상을 참고하여 프로젝트를 시작해보시길 권장 드립니다. 영상을 통해 React Native를 시작해야 현재 프로젝트 개발스택과 동일한 상 태에서 개발을 해나갈 수 있습니다.**

**간단한 화면들을 만들어보시면서 실습해보시기를 추천드립니다.**

### **코스 3. dooboo-ui와 친숙해지기**

**React Native project에서 dooboo-ui를 설치한 후 제작된 컴포넌트를 사용 해봅니다.**

**``** 

**yarn add dooboo-ui ```**

#### **사용하면서 불편함이나 버그 혹은 개선점을 찾아보면 좋습니다.**

**코스 4. Contribution 환경 만들기**

**어느정도 dooboo-ui와 React Native에 친숙해진 상태라면 프로젝트에 기여 할 수 있는 환경을 만듭니다. 이는 [Contributing](https://dooboo-ui.dooboolab.com/?path=/docs/contributing-contributing--page)과 [youtube](https://youtu.be/VtYZ4P0B3f8) 영상에 제공이 되 어있습니다.**

**요약하면 프로젝트를 fork 뜬 후 PR을 날릴 수 있는 상태를 우선 만드시면 됩니 다.**

医自己血管 医二甲基二氏综合征 医二甲基二氏综合征 医二甲基二氏综合征 医二甲基二氏综合征 医心包炎 医心包炎

### **03. 컨트리뷰션 가이드**

**코스 5. 기여하기**

**dooboo-ui를 사용중 보완하고 싶은 부분들은 수정한 후 `PR`을 보냅니다. 유의해야할 점은 포크된 레포지토리 브랜치가 최신 상태가 아닐 때 충돌을 해결 하는 방법에 대해 알고 계시는 것이 좋습니다. 이는 [youtube](https://www.youtube.com/watch?v=tX2qn2x6v48&list=PLMu8UG37vF6rXLLV3NfxnV4MLNAIhRvvI&index=7) 영상에서 확인할 수 있습니다.**

医胃肠炎病 化二甲基苯基苯基苯甲二甲基苯基苯基苯基苯基 医卡普斯基氏征 人名英格兰人姓氏科 医水杨酸

### 컨트리뷰션 단계별 상세 운영 방안

# **운영 방안**

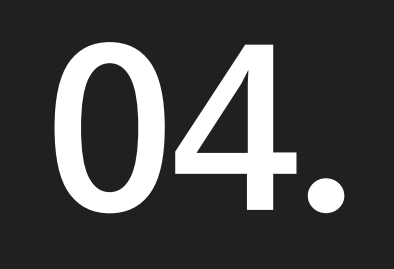

2021 Contribution Academy

### **04. 운영 방안**

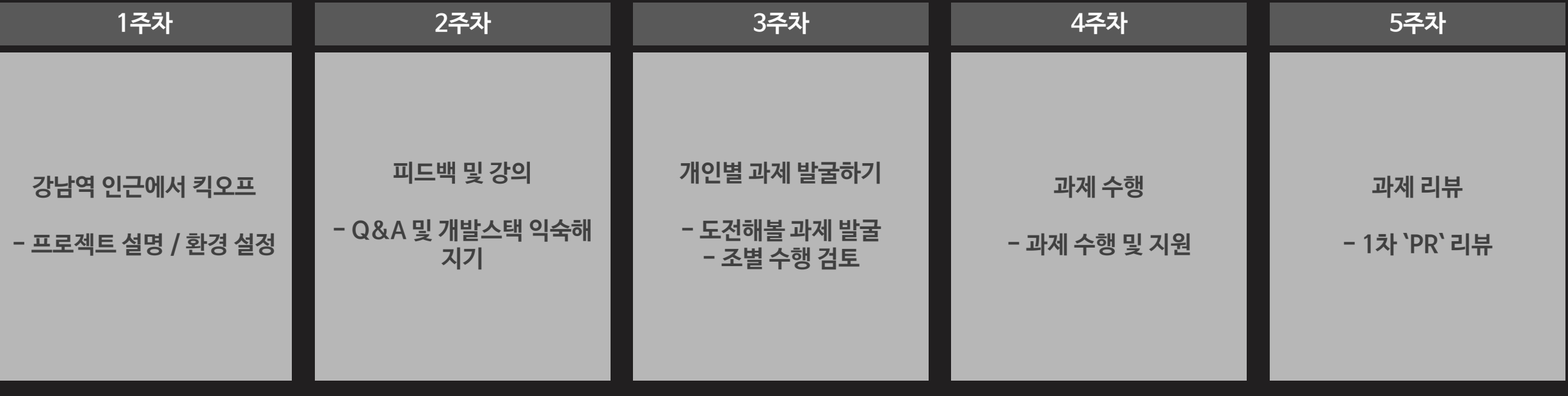

(1) : "参与《春天之子》(1) : "参与《春天之子》(1) : "参与《春天之子》(1) : "参与《春天之子》(1) : "参与《春天之子》(1) : "参与《春天》(1)

프로젝트 활동은 오프라인 진행. 오프라인이 어려운 분들만 별도로 온라인 진행. 멘티분들과 킥오프 때 설문을 통하여 매주 오프라인 일정 FIX. 이슈 및 코드 리뷰는 Github를 통해 진행.

#### (1) . 参与《学生》(1) . 《学生》(学生》(1) . 《学生》(学生》) 《文化》(1) . 《学生》(学生》) 《文化》(学生》) 《文化》(1) 文化》(1) 《文化》

프로젝트 활동은 오프라인 진행. 오프라인이 어려운 분들만 별도로 온라인 진행. 멘티분들과 킥오프 때 설문을 통하여 매주 오프라인 일정 FIX. 이슈 및 코드 리뷰는 Github를 통해 진행.

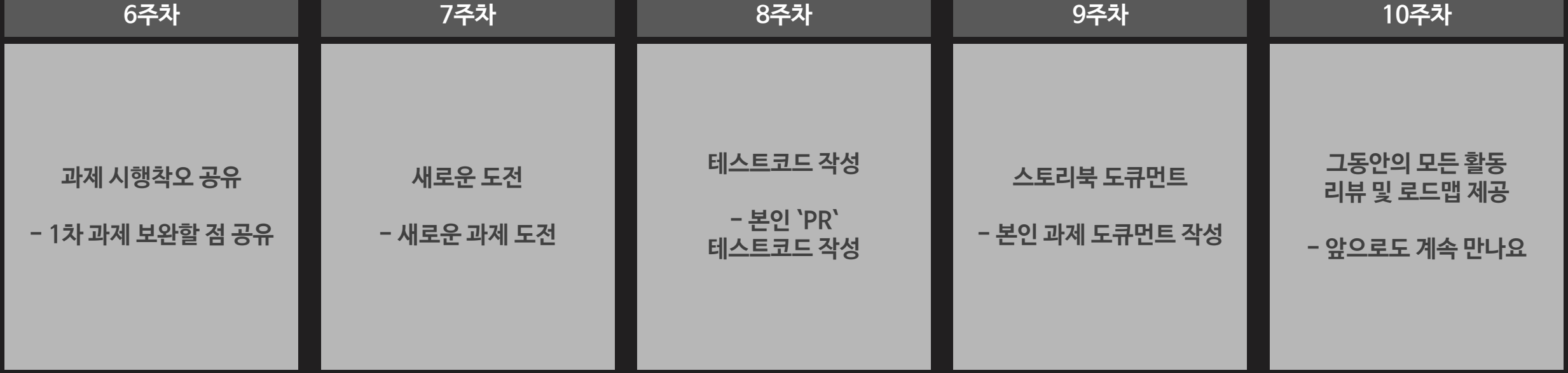

### **04. 운영 방안**

#### 

### 프로젝트팀 컨트리뷰션을 리딩 하실 멘토를 소개합니다!

**멘토 소개**

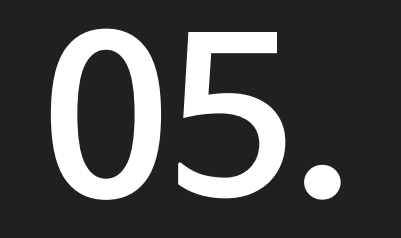

**2021 Contribution Academy** 

#### 大田川 空田田

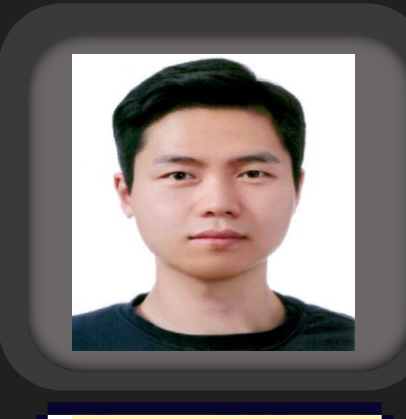

안 준 석

#### **dooboo -ui**

- \* Brunel University 석사
- \* Convertr media 웹 개발자
- \* Foundation SP
- \* Aldrivers Ltd
- \* 기준스튜디오 Co -Founder
- \* 아티팩츠 CPO

#### 大田田 金田田

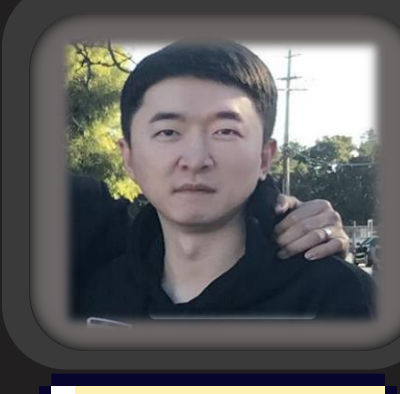

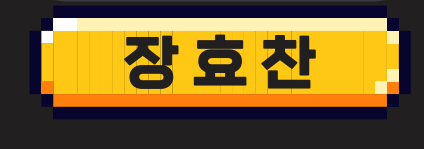

#### **dooboo -ui**

- \* 고려대학교 컴퓨터학과
- \* KT연구소 전임연구원
- \* 모인 개발자
- \* QNV Co -Founder
- \* 연세대학교 창업 멘토 위원
- \* 두부랩 CEO

## 2021<br>Contribution Academy  $mm\neq mm\neq mm$

۰.

٠

81 **m et an** 191 m

F

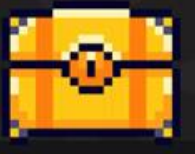

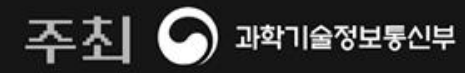

주간 nipa <sub>정보통신산업진</sub>୫୫ OPENUP

**YOU** 

**THANK**